## Panoramica

Tra i protocolli supportati da Opta™, troviamo Modbus RTU. In questo tutorial impareremo a implementare la comunicazione Modbus RTU su RS-485 tra Opta™ e un misuratore di energia Finder 7M. In particolare, impareremo a convertire i valori letti dai registri del 7M in valori floating point e a caricarli su Arduino Cloud.

# **Obiettivi**

- Imparare a stabilire la connettività dell'interfaccia RS-485 tra i dispositivi Opta™ e Finder 7M.
- Imparare a utilizzare il protocollo di comunicazione Modbus RTU per leggere i registri del 7M.
- Imparare a convertire i valori codificati in floating point.
- Imparare a caricare le letture di energia del 7M su Arduino Cloud.

# Requisiti Hardware e Software

#### Requisiti Hardware

- PLC Opta™ con supporto RS-485 (x1).
- Misuratore di energia Finder 7M (x1).
- Alimentatore DIN rail 12VDC/1A (x1).
- Cavo USB- $C^{\circ}$  (x1).
- Cavo per la connettività RS-485 con una delle seguenti specifiche (x3):
	- o STP/UTP 24-18AWG (non terminato) con resistenza di 100-130Ω
	- o STP/UTP 22-16AWG (terminato) con resistenza di 100-130Ω

### Requisiti Software

- [Arduino IDE 1.8.10+,](https://opta.findernet.com/it/#download-software) [Arduino IDE 2.0+](https://opta.findernet.com/it/#download-software) o [Arduino Web Editor.](https://create.arduino.cc/editor)
- Se si utilizza Arduino IDE offline, è necessario installare le librerie ArduinoRS485 e ArduinoModbus utilizzando il Library Manager di Arduino IDE.
- Sarà necessario utilizzare **[Arduino Cloud](https://create.arduino.cc/iot/things)** per memorizzare le letture dell'energia del 7M tramite Wi-Fi®, utilizzando lo sketch fornito nella sezione successiva. È anche possibile utilizzare una connessione Ethernet per sfruttare le applicazioni Arduino Cloud. Per accedere alle funzionalità Arduino Cloud è necessario creare un account gratuito.
- [Codice di esempio.](https://github.com/dndg/FinderOpta7MTutorial/raw/main/assets/Opta7MExample.zip)

# Finder 7M e il protocollo Modbus

I misuratori di energia Finder 7M forniscono accesso a una serie di *input* registers (registri in sola lettura) tramite il protocollo di comunicazione Modbus RTU su connessione seriale RS-485.

Come specificato nel documento [Modbus communication protocol 7M, q](https://cdn.findernet.com/app/uploads/2021/09/20090052/Modbus-7M24-7M38_v2_30062021.pdf)ualsiasi misura accessibile dal display del 7M è disponibile anche su Modbus tramite una serie di letture a 16 bit: ad esempio, il contatore di energia E1 è disponibile come un valore a 32 bit ottenuto combinando la lettura dei due registri a 16 bit situati agli offset 406 e 407. Si noti che tutti gli offset sono register offset e non byte offset.

Per ulteriori informazioni sul protocollo di comunicazione Modbus, dai un'occhiata a questo [articolo su Modbus:](https://docs.arduino.cc/learn/communication/modbus) tutte le funzionalità fornite dalla libreria ArduinoModbus sono supportate da Opta™.

### Istruzioni

### Configurazione dell'Arduino IDE

Per seguire questo tutorial, sarà necessaria *l'ultima versione dell'Arduino IDE*. Se è la prima volta che configuri l'Opta™, dai un'occhiata al tutorial [Getting Started](https://opta.findernet.com/it/tutorial/getting-started)  [with Opta](https://opta.findernet.com/it/tutorial/getting-started)™.

Assicurati di installare l'ultima versione delle librerie **[ArduinoModbus](https://www.arduino.cc/reference/en/libraries/arduinomodbus/)** e **ArduinoRS485**, poiché verranno utilizzate per implementare il protocollo di comunicazione Modbus RTU. Inoltre, installa la libreria **ArduinoloTCloud**, necessaria per caricare i dati su Arduino Cloud.

#### Connessione tra Opta™ e Finder 7M

Per avere dei dati da caricare su Arduino Cloud, è necessario collegare il misuratore di energia Finder 7M alla rete elettrica e fornire un carico adeguato ad essere alimentato tramite i connettori di uscita a 240V (ad esempio una lampada). Utilizza l'alimentatore da 12VDC/1A per alimentare l'Opta™ e assicurati di configurare correttamente la connessione seriale RS-485 tra l'Opta™ e il 7M.

Durante la connessione tramite interfaccia RS-485 del tuo dispositivo Opta™ al misuratore di energia Finder 7M puoi fare riferimento al diagramma sottostante.

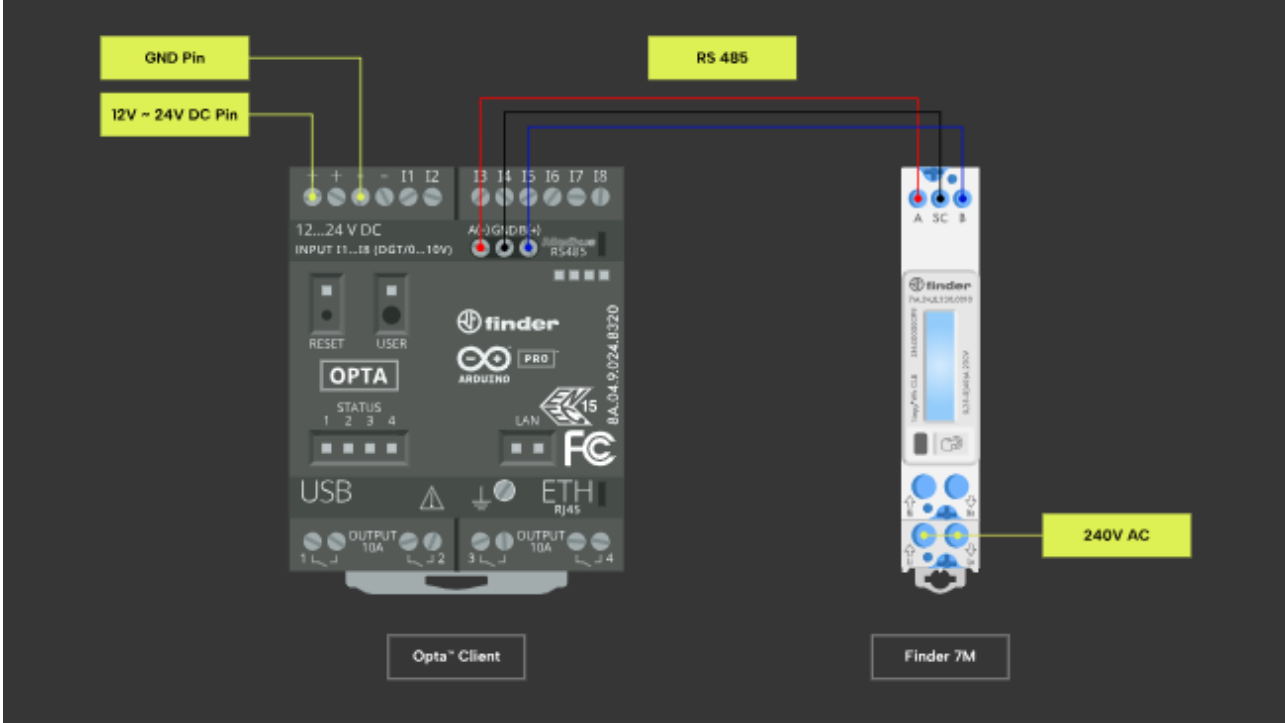

Per far funzionare il codice di esempio, è necessario configurare i seguenti parametri di comunicazione del 7M:

- Indirizzo Modbus 2.
- Baudrate 19200.
- Configurazione seriale 8-N-1.

Ciò può essere fatto con facilità utilizzando *[l'applicazione Toolbox](https://play.google.com/store/apps/details?id=com.findernet.ToolboxNFC)* tramite NFC.